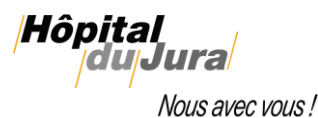

# **Portailradio - documentation destinée aux médecins prescripteurs**

# **Qu'est-ce que le Portailradio ? (portail Xplore)**

Portailradio est accessible très simplement, via une adresse URL [https://portailradio.h-ju.ch](https://portailradio.h-ju.ch/) et vous permet d'accéder aux examens de vos patients adressés au Service de radiologie de l'H-JU. Cette plateforme donne aussi la possibilité à vos patients d'accéder à leurs examens et permet la prise de rendez-vous pour le dépistage de mammographie.

Ce nouveau portail remplace le radioportail (CareStream / VueMotion).

#### **Vous n'avez pas encore de compte ?**

Rendez-vous sur le sit[e https://portailradio.h-ju.ch](https://portailradio.h-ju.ch/) et cliquez sur « Connexion à mon espace ».

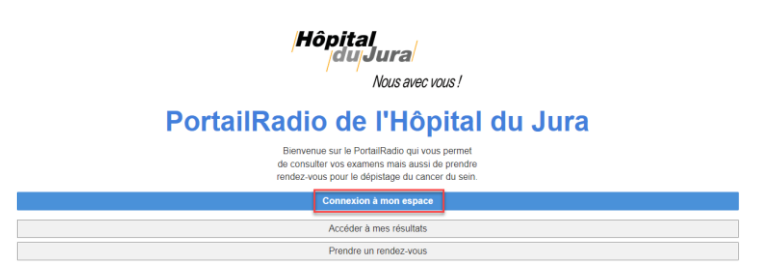

Puis, cliquez sur « Créer un compte » et remplissez le formulaire. Validez vos données en cliquant sur le « $\bigcirc$ » en haut à droite.

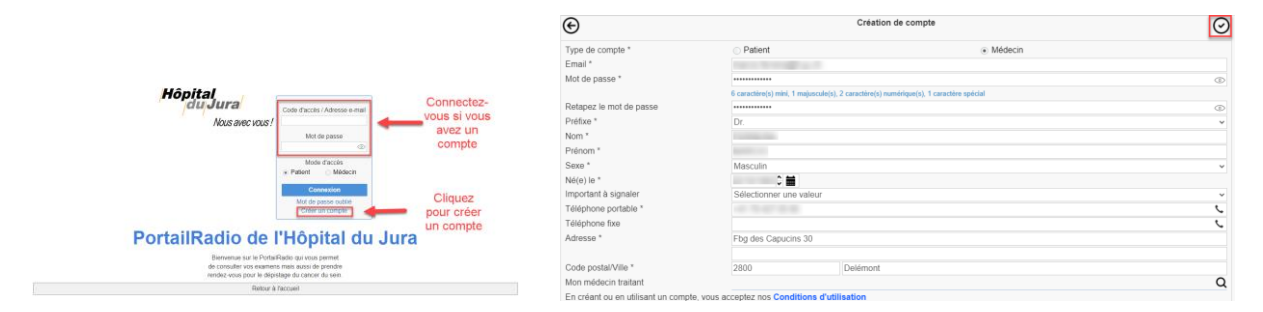

**Important** :

- Sous « Type de compte », il faut impérativement **sélectionner « Médecin »**.
- L'adresse mail doit être **la même que celle que vous avez communiquée** au service de radiologie pour la réception des rapports, sans quoi il ne sera pas possible de créer votre compte. De plus, si vous n'êtes pas encore connu comme prescripteur, merci de bien vouloir contacter le secrétariat de radiologie de l'H-JU via l'adresse [radiologie@h-ju.ch](mailto:radiologie@h-ju.ch) afin que nous introduisions votre nom dans le système.
- Un message vous indiquera qu'un email avec un code de confirmation vous a été envoyé. Introduisez le code pour finaliser la création de votre compte.<br>  $\bigcirc$

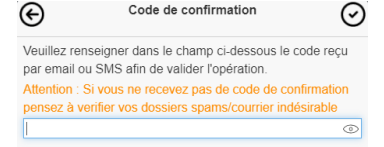

• Vous êtes finalement redirigé vers la page d'accueil. Connectez-vous à présent à votre compte avec vos identifiants. N'oubliez pas de bien cocher « Médecin ».

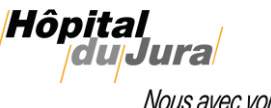

Nous avec vous!

#### **Comment accéder à votre compte en tant que médecin ?**

Si vous avez déjà un compte ou un code d'accès pour un examen, introduisez les informations et connectez-vous. N'oubliez pas de bien cocher « Médecin ».

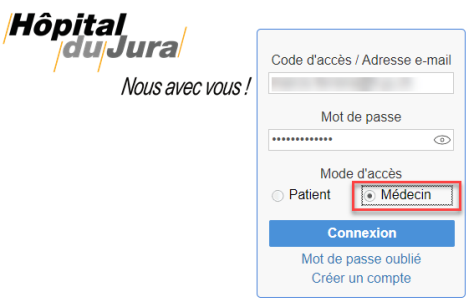

Vous voici maintenant connecté et prêt à accéder aux données de vos patients, à vos rendez-vous, à la prise de rdv pour le dépistage de mammographie, aux informations de votre compte et à la déconnexion du portail.

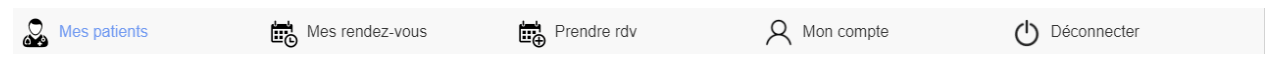

# **Recherche et accès aux examens des patients**

# *A) Vous avez accès au patient en question*

Pour accéder aux examens d'un patient, si vous avez été choisi comme destinataire de l'examen, celuici doit être visible sur votre portail. **Si ce n'est pas le cas, merci de bien vouloir contacter le secrétariat de radiologie via l'adresse email [radiologie@h-ju.ch](mailto:radiologie@h-ju.ch) afin que le nécessaire puisse être fait**.

Connectez-vous à votre compte via [https://portailradio.h-ju.ch](https://portailradio.h-ju.ch/) avec vos données de connexion. Une fois connecté, rendez-vous dans l'onglet « Mes patients » et recherchez, à l'aide de la loupe, le patient en question grâce à son nom et prénom. Cela listera tous les examens de celui-ci à partir du 01.01.2021.

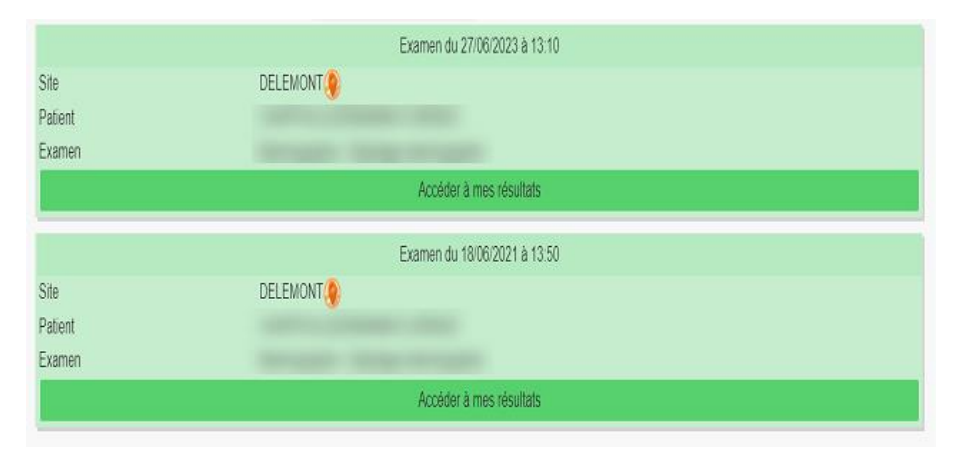

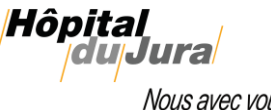

Nous avec vous !

En cliquant sur le bouton « Accéder à mes résultats » de l'examen en question, vous pourrez visualiser le rapport si celui-ci est disponible. Pour voir les images, il faudra cliquer sur la partie « Images ».

En arrivant sur la partie « Images », il est fort possible qu'une phrase indique « Une récupération des images a été demandée. Elles seront disponibles prochainement. ».

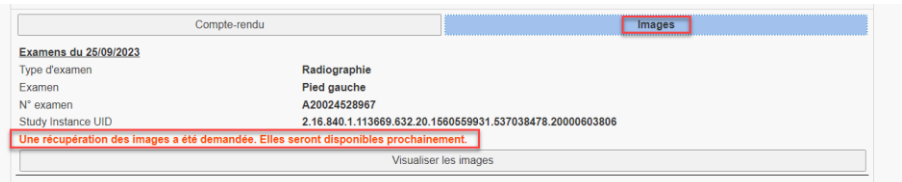

Dans ce cas, si vous cliquez sur « Visualiser les images », il est probable que le message « Cette image n'est pas disponible en base de données » s'affiche.

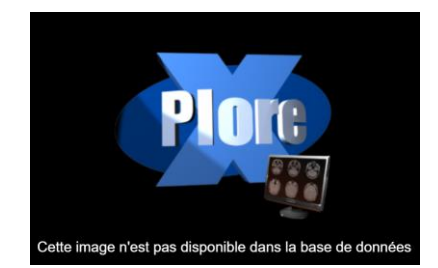

Si c'est le cas, il faudra actualiser la page ou vous reconnecter si nécessaire, et attendre jusqu'à ce que le message ne s'affiche plus. A ce moment-là, vous pourrez cliquer sur « Visualiser les images ».

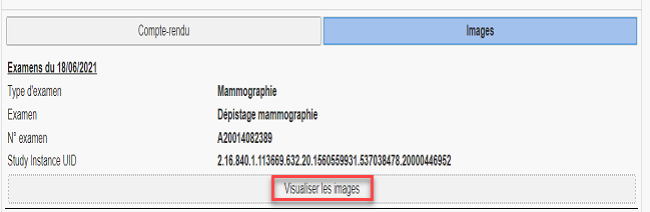

L'affichage avec l'examen en question va apparaître. Et si d'autres examens sont déjà disponibles, vous pourrez les voir à partir de la liste déroulante « Historique ».

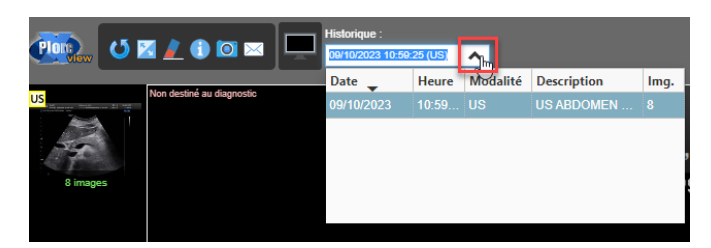

Toutefois, si vous avez vu d'autres examens sur l'écran « Mes patients » pour ce patient et que ceuxci n'apparaissent pas dans l'historique, vous devrez répéter les opérations ci-dessus pour chaque examen.

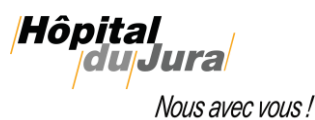

# *B) Vous n'avez pas accès au patient en question*

Dans ce cas, contactez le secrétariat de radiologie, via l'adresse email [radiologie@h-ju.ch,](mailto:radiologie@h-ju.ch) afin de demander à vous envoyer les examens en question. Ceux-ci ne seront pas forcément disponible sur votre compte médecin mais via un lien direct vers l'examen en question. Le nécessaire vous sera expliqué par la personne qui vous répondra.

#### **Partager un examen avec un confrère**

Vous avez la possibilité de partager facilement un examen avec un confrère via email, mais **uniquement via des adresses sécurisées (hin)**, car il s'agit d'un accès direct sans login et sans mot de passe. De plus les informations du patient ne sont pas anonymisées !

O ORLONG MP ₽<mark>Г</mark>Э≣|€◎ |€ → |Ө≊ **JORAODE**E U

Pour ce faire, il suffit d'ouvrir les images de l'examen en question.

Dans les options en haut à gauche, vous cliquez sur l'enveloppe et en fonction du paramétrage de votre messagerie :

- Soit un email s'ouvre instantanément, prêt à être envoyé
- Ou alors un texte est généré, qu'il vous suffit de coller dans un email.

Introduisez ensuite l'adresse sécurisée du destinataire et envoyez l'email.